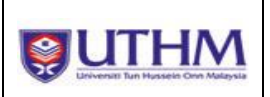

# **Manual Pengguna (Pelajar)**

# **Sistem Pengurusan Latihan Industri**

# **Perubahan Dokumen**

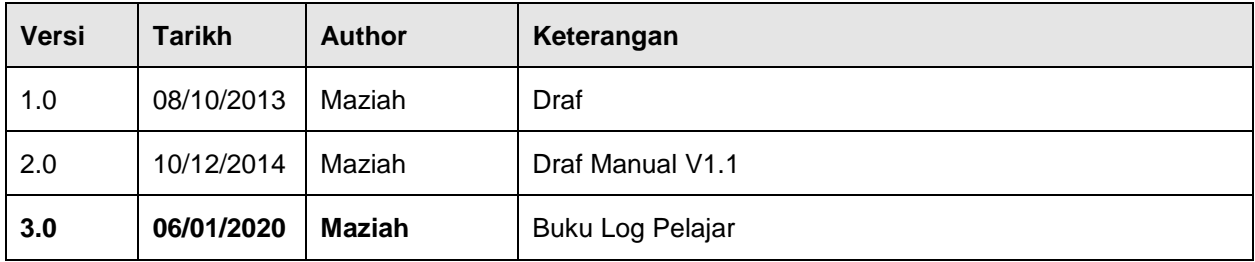

# **"Document Sign-Off"**

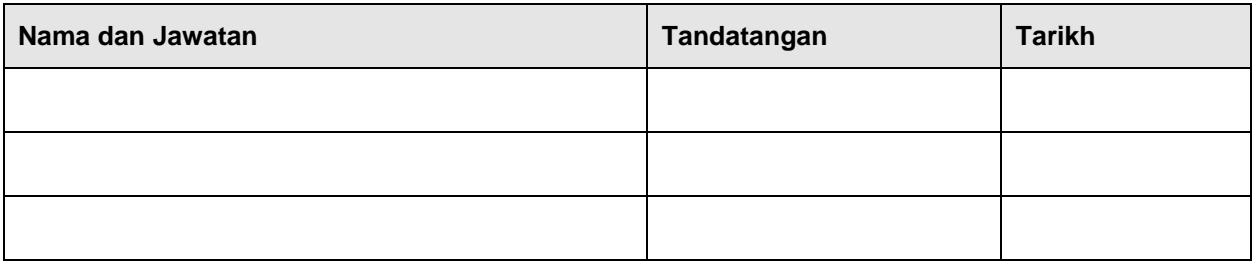

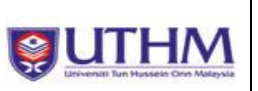

# **ISI KANDUNGAN**

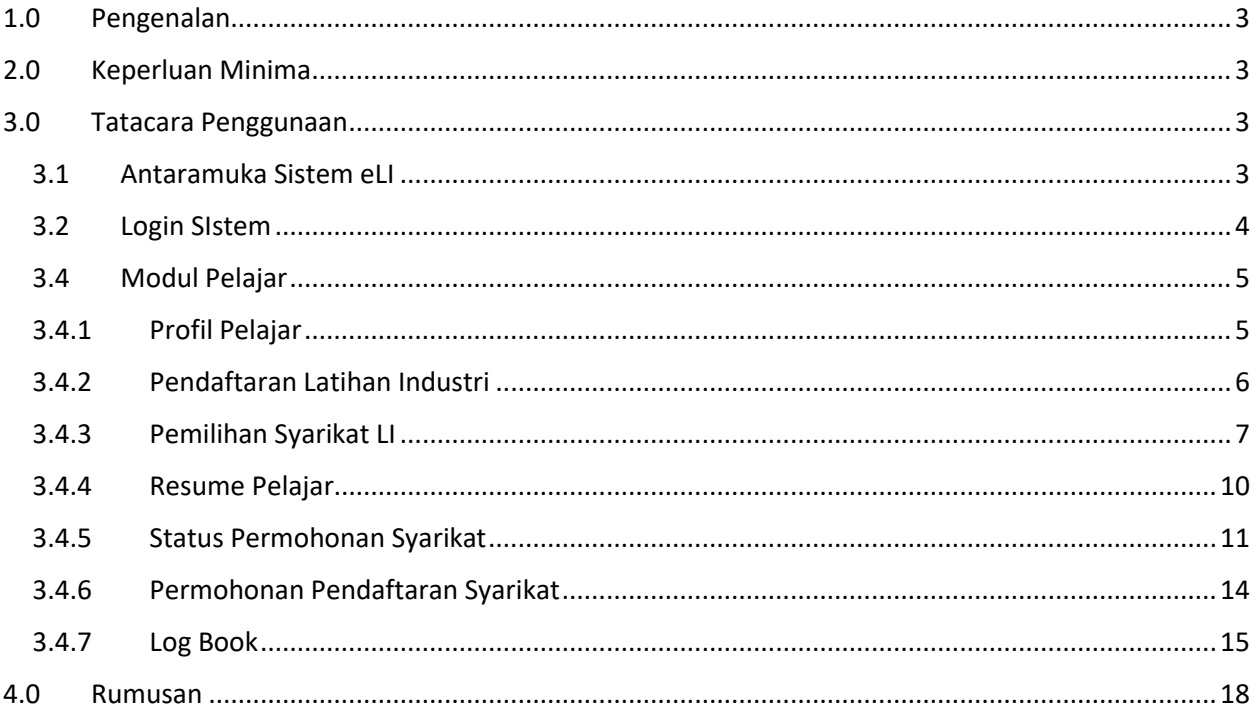

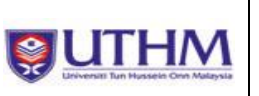

# <span id="page-2-0"></span>**1.0 Pengenalan**

Dokumen ini digunakan untuk menjadi panduan kepada pengguna berkaitan tatacara penggunaan Portal Eli–Modul Pelajar. Matlamat utama adalah untuk memastikan bahawa setiap kemasukan data memenuhi standard dan keperluan seperti yang dikehendaki bagi memastikan sistem beroperasi dengan lancar dan konsisten.

### <span id="page-2-1"></span>**2.0 Keperluan Minima**

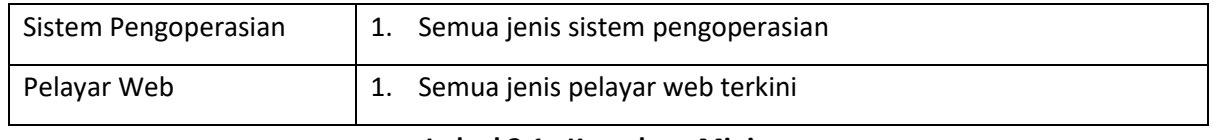

### **Jadual 2.1 : Keperluan Minima**

### <span id="page-2-2"></span>**3.0 Tatacara Penggunaan**

Berikut adalah tatacara penggunaan sistem yang perlu dipatuhi oleh setiap pelajar yang menggunakan sistem ini.

### <span id="page-2-3"></span>**3.1 Antaramuka Sistem eLI**

Pengguna boleh mencapai antaramuka sistem eLI melalui capaian https://eli.uthm.edu.my/ Antaramuka tersebut adalah seperti Rajah 3.0.

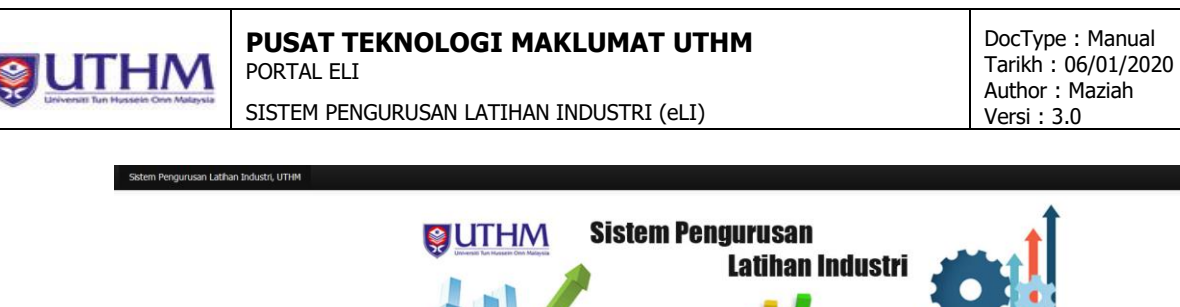

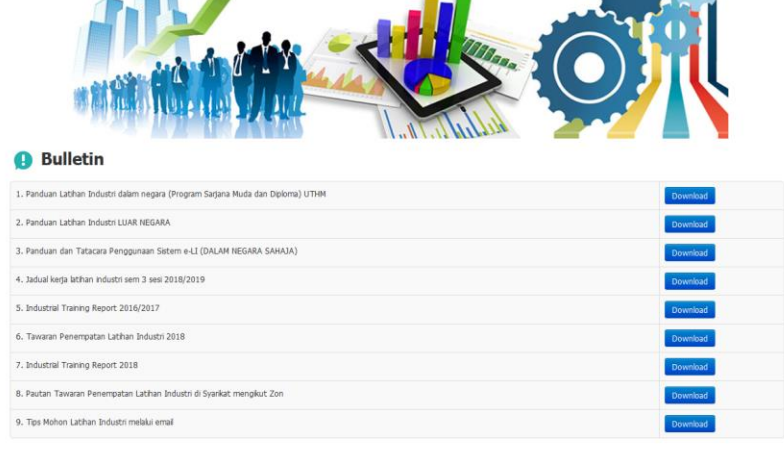

**7** Frequently Asked Questions(FAQ)

**Rajah 3.0 : Antaramuka Sistem**

# <span id="page-3-0"></span>**3.2 Login SIstem**

Untuk 'log in' sistem, pengguna perlu klik 'Login' di hujung antaramuka atas sebelah kanan seperti Rajah 3.1 dan Rajah 3.2.

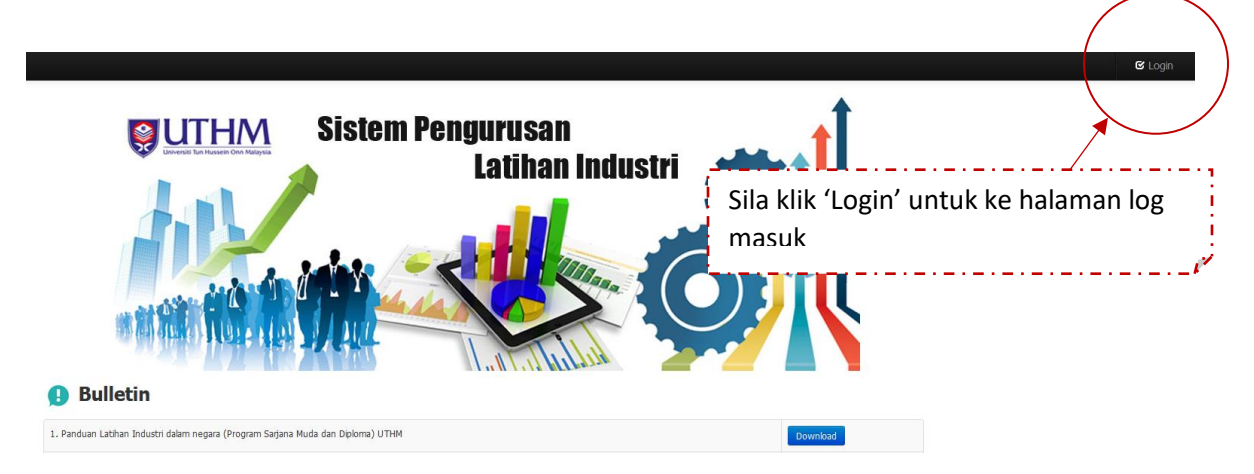

**Rajah 3.1 : Butang 'Login' untuk ke halaman Log Masuk**

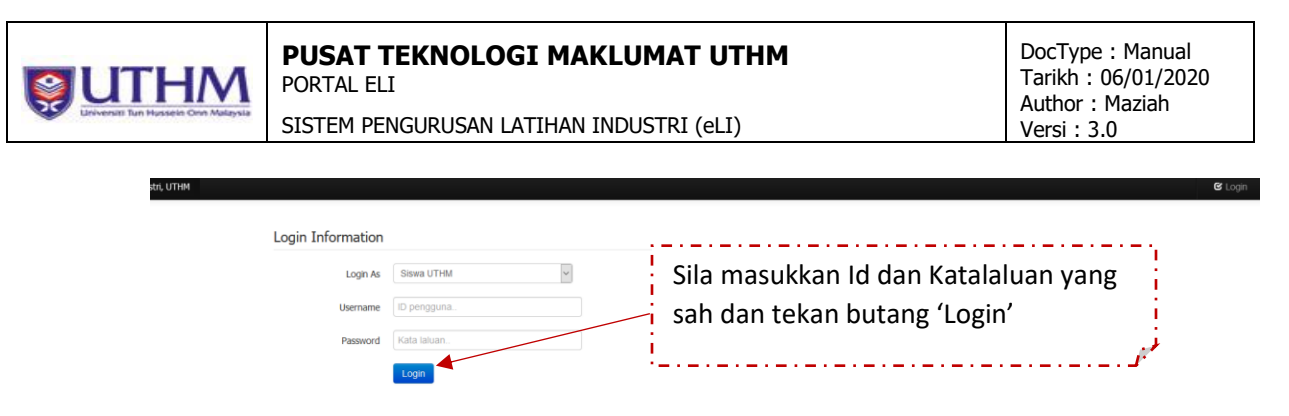

**Rajah 3.2 : Halaman Log masuk**

# <span id="page-4-0"></span>**3.3 Modul Pelajar**

<span id="page-4-1"></span>Berikut adalah beberapa modul pelajar yang terdapat di dalam sistem.

# **3.3.1 Profil Pelajar**

| Sistem Pengurusan Latihan Industri, UTHM |                     |                                                                           |
|------------------------------------------|---------------------|---------------------------------------------------------------------------|
| <b>STUDENT MODULE</b>                    | <b>User Profile</b> |                                                                           |
| <b>1</b> Profile                         |                     |                                                                           |
| <b>A</b> Update Address                  | Name                | <b>ABANG IDLAN IZZUDDIN</b>                                               |
| Registration Industrial Training         | <b>NRIC</b>         |                                                                           |
| <b>A</b> Company Selection               | Cohort              |                                                                           |
| G Student Resume                         | Matric No.          |                                                                           |
| Application Status@Company               | Faculty             | Fakulti Teknologi Kejuruteraan                                            |
| <b>The Apply Company Registration</b>    | Programme           | Sarjana Muda Teknologi Kejuruteraan Mekanikal (Automotif) Dengan Kepujian |
| <b>D</b> Log Book                        | Email               | s@siswa.uthm.edu.my                                                       |
| * User Manual                            | <b>Debt Status</b>  | $\overline{\phantom{a}}$                                                  |

**Rajah 3.3 : Profil Pelajar**

<span id="page-5-0"></span>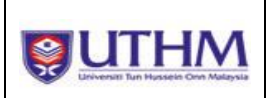

# **3.3.2 Pendaftaran Latihan Industri**

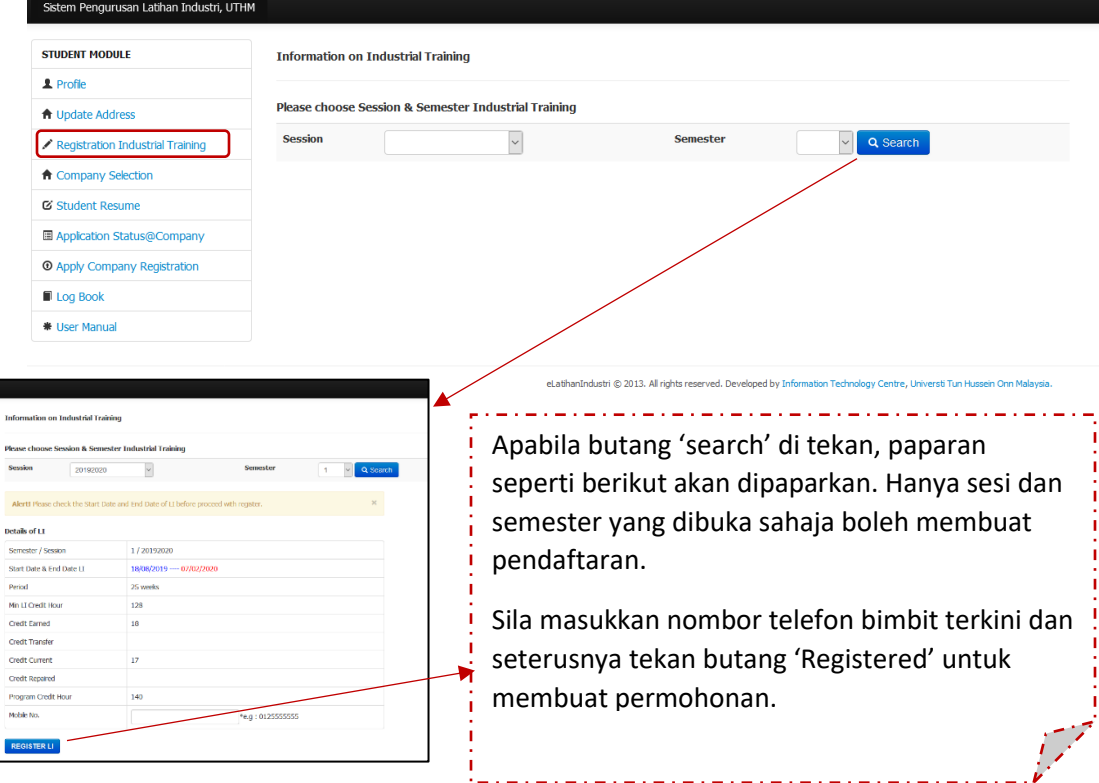

**Rajah 3.4 : Antaramuka Pendaftaran Latihan Industri**

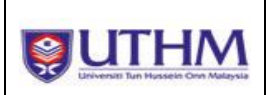

#### **Information on Industrial Training**

#### **History LI Application**

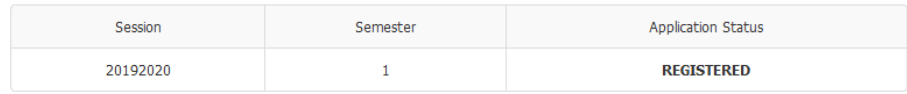

#### **Details of LI Registration**

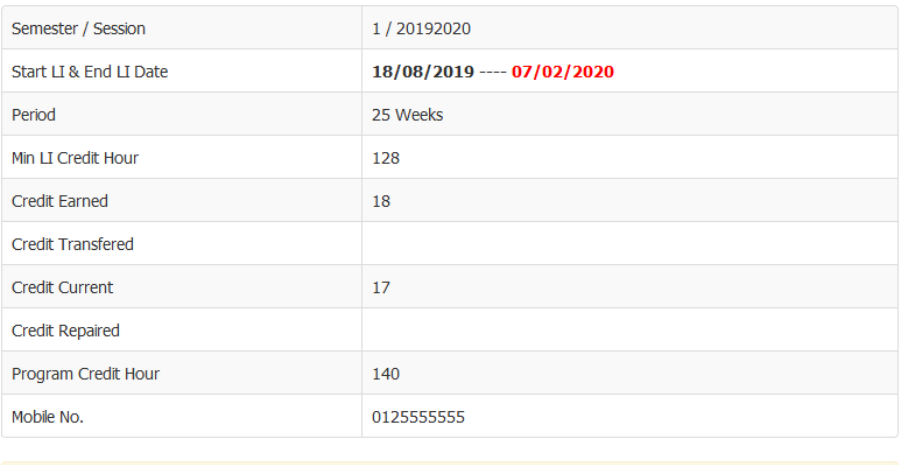

Note:

((Credit Earned + Credit Transfered) + (Credit Current - Credit Repaired)) / Program Credit Hour ) \* 100 = Total Percent

**CANCELLED LI** 

**Rajah 3.5 : Antaramuka permohonan latihan industri yang telah berjaya**

### <span id="page-6-0"></span>**3.3.3 Pemilihan Syarikat LI**

Ī

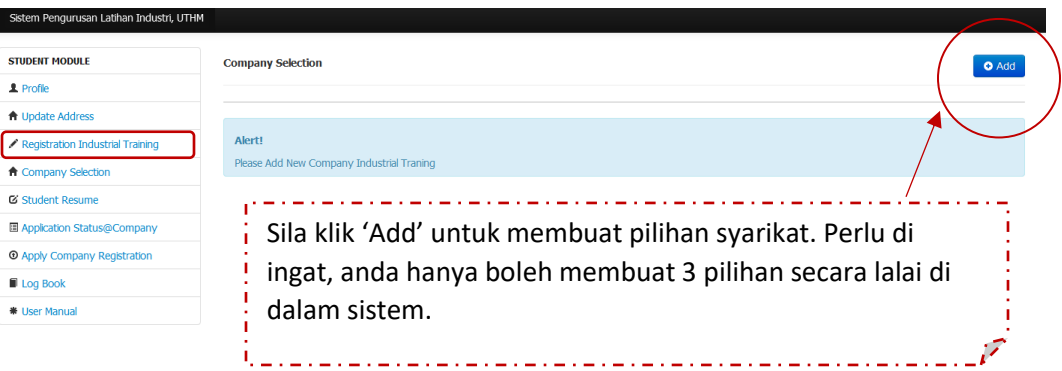

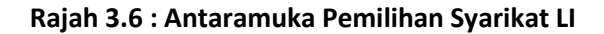

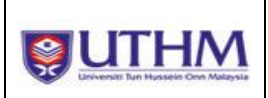

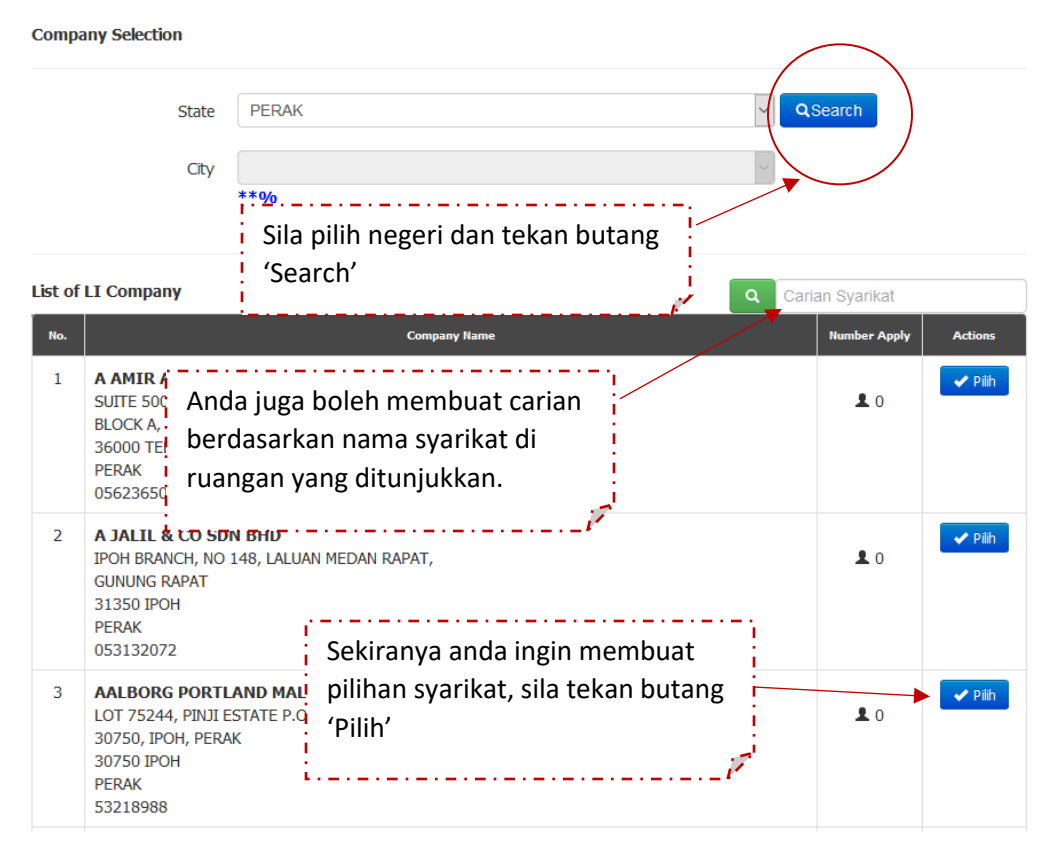

**Rajah 3.7 : Tatacara pilihan syarikat (Carian syarikat)**

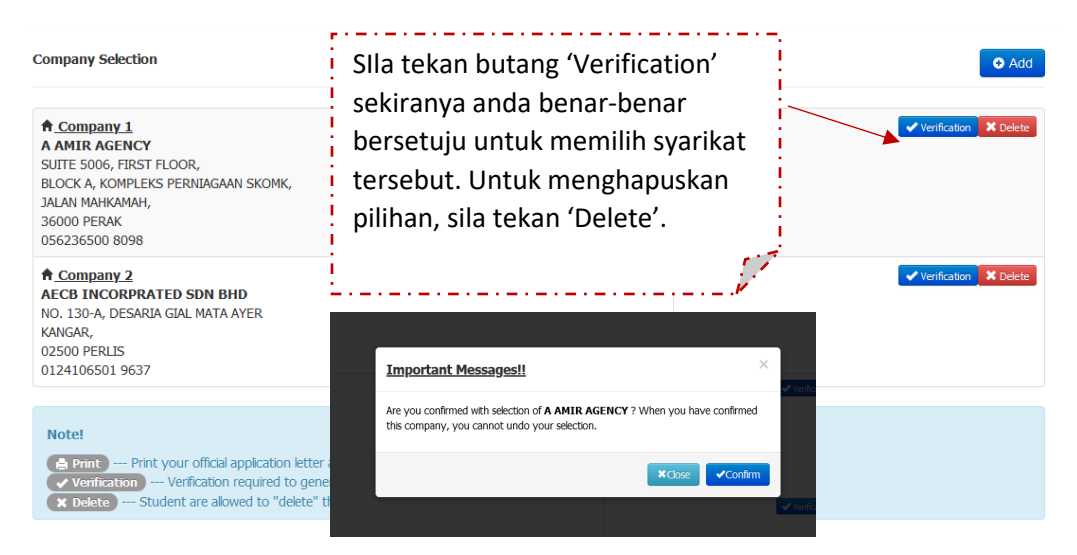

**Rajah 3.8 : Tatacara pilihan syarikat (Syarikat yang telah dipilih)**

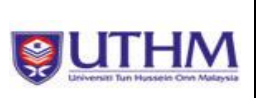

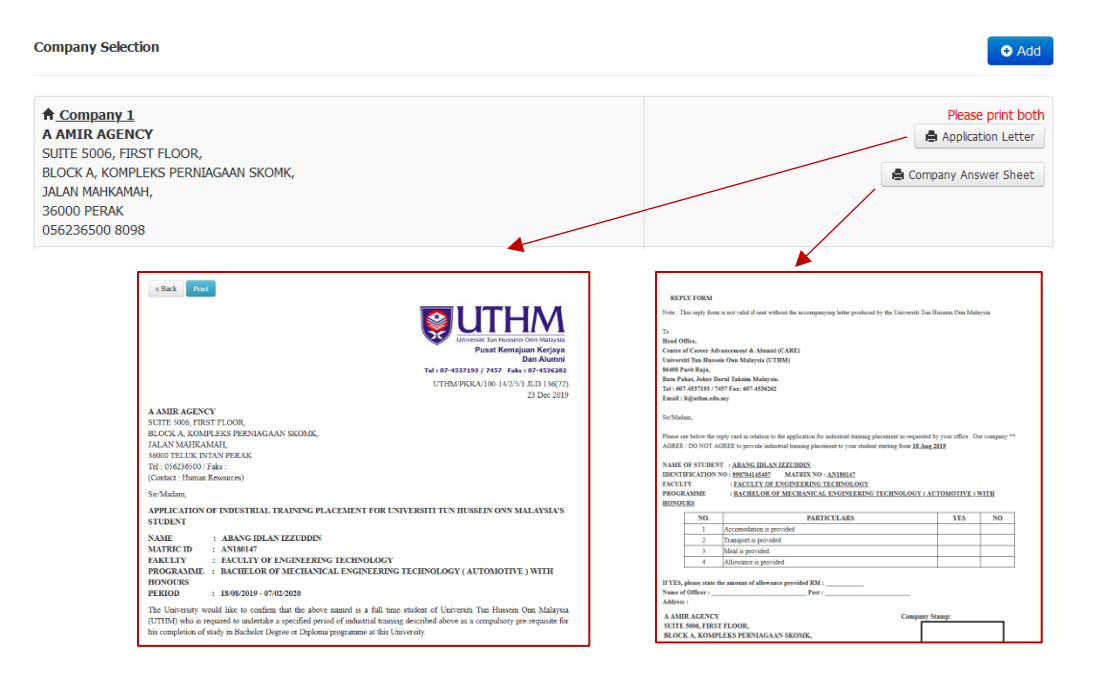

**Rajah 3.9 : Tatacara pilihan syarikat (Cetak surat permohonan dan jawapan)**

<span id="page-9-0"></span>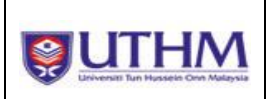

# **3.3.4 Resume Pelajar**

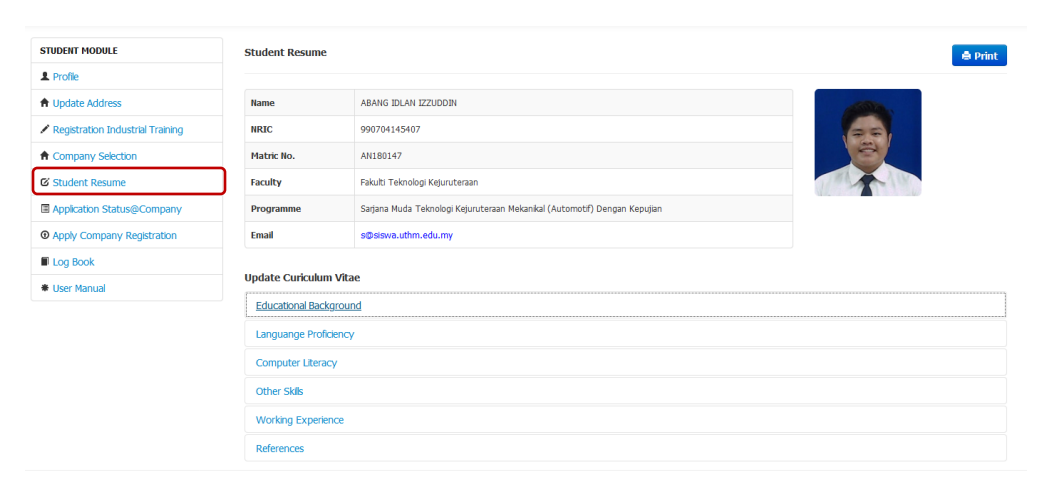

**Rajah 3.10 : Antaramuka Resume Pelajar** 

| <b>Educational Background</b>                                                                   |                                                                                                    |                               |                            |                                     |  |  |
|-------------------------------------------------------------------------------------------------|----------------------------------------------------------------------------------------------------|-------------------------------|----------------------------|-------------------------------------|--|--|
| <b>Educational Background</b>                                                                   |                                                                                                    |                               |                            | $O$ Edit                            |  |  |
| No.<br>Year                                                                                     |                                                                                                    | Qualification/Field/Institute |                            | Grade / $C$ /A                      |  |  |
|                                                                                                 |                                                                                                    |                               |                            |                                     |  |  |
| <b>Languange Proficiency</b><br><b>Languange Proficiency</b><br>No.<br><b>Computer Literacy</b> | Sila klik 'Edit' untuk membuat pengisian<br>maklumat di setiap item. 'Reference'<br>perlu di isi (sekurang-kurangnya 2         |                               |                            | <b>O</b> Edit<br><b>Skill Level</b> |  |  |
| <b>Computer Literacy (maximum 5)</b><br>No.                                                     | orang). Resume ini hanya boleh dicetak<br><b>O</b> Edit<br>sekiranya reference mencapai dua (2)<br><b>Skill Level</b><br>orang |                               |                            |                                     |  |  |
| <b>Other Skils</b><br>Other Skills (maximum 5)                                                  |                                                                                                    |                               |                            | <b>O</b> Edit                       |  |  |
| No.                                                                                             | <b>Others Skills</b>                                                                                                    |                               |                            | <b>Skill Level</b>                  |  |  |
| <b>Working Experience</b>                                                                       |                                                                                                    |                               |                            |                                     |  |  |
| <b>Working Experience</b>                                                                       |                                                                                                    |                               |                            | <b>O</b> Edit                       |  |  |
| No.<br><b>Company</b>                                                                           | <b>Position</b>                                                                                                    | <b>Duration</b>               | <b>Details</b>             |                                     |  |  |
| References                                                                                      |                                                                                                    |                               |                            |                                     |  |  |
| <b>References (maximum 2)</b>                                                                   |                                                                                                    |                               |                            | OEdit                               |  |  |
| No.                                                                                             | <b>Name</b>                                                                                                    |                               | <b>Address &amp; Phone</b> | <b>Position</b>                     |  |  |

**Rajah 3.11 : Item yang perlu dikemaskini untuk resume pelajar** 

<span id="page-10-0"></span>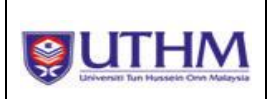

# **3.3.5 Status Permohonan Syarikat**

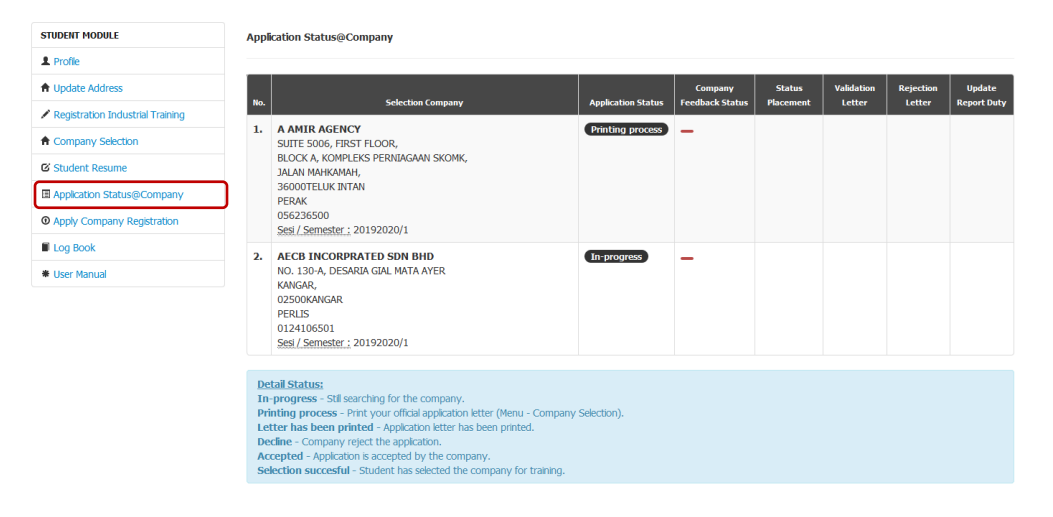

#### **Rajah 3.12 : Antaramuka status permohonan syarikat**

#### Application Status@Company

| No.                                                                                                    | <b>Selection Company</b>                                                                                                    | <b>Application Status</b> | <b>Status</b><br>Company<br><b>Feedback Status</b><br><b>Placement</b>                                                                                                    | <b>Validation</b><br><b>Letter</b> | <b>Rejection</b><br>Letter | <b>Update</b><br><b>Report Duty</b> |  |  |
|----------------------------------------------------------------------------------------------------|----------------------------------------------------------------------------------------------------|---------------------------|----------------------------------------------------------------------------------------------------|------------------------------------|----------------------------|-------------------------------------|--|--|
| 1.                                                                                                    | <b>A AMTR AGENCY</b><br>SUITE 5006, FIRST FLOOR,<br>BLOCK A, KOMPLEKS PERNIAGAAN SKOMK,<br><b>JALAN MAHKAMAH.</b><br><b>36000TELUK INTAN</b><br><b>PERAK</b><br>056236500<br>Sesi / Semester: 20192020/1 | <b>Printing process</b>   | Accepted<br>$\blacktriangleright$ Accept?                                                                                                    |                                    | $\overline{\times}$        |                                     |  |  |
| $\mathbf{p}$                                                                                                    | <b>AECB INCORPRATED SDN BHD</b><br>NO. 130-A, DESARIA GIAL MATA AYER<br>KANGAR.<br>02500KANGAR<br><b>PFRITS</b><br>0124106501<br>Sesi / Semester: 20192020/1                                             | In-progress               | Sekiranya terdapat penerimaan<br>syarikat, pihak PKKA akan kemaskini<br>maklumat tersebut dan butang<br>'Accept?' akan dipaparkan. Sila pilih<br>salah satu daripada syarikat tersebut |                                    |                            |                                     |  |  |
| <b>Detail Status:</b><br>In-progress - Stil searching for the company.<br>Printing process - Print your official application letter (Menu - Company Selection).<br>Letter has been printed - Application letter has been printed.<br>Decline - Company reject the application.<br>Accepted - Application is accepted by the company.<br>Selection succesful - Student has selected the company for training. |                                                                                                    |                           | sekiranya terdapat 2 atau lebih<br>pilihan                                                                                                    |                                    |                            |                                     |  |  |
|                                                                                                    |                                                                                                    |                           |                                                                                                    |                                    |                            |                                     |  |  |

**Rajah 3.13 : Tatacara penerimaan syarikat**

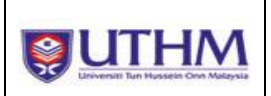

**Application Status@Company** 

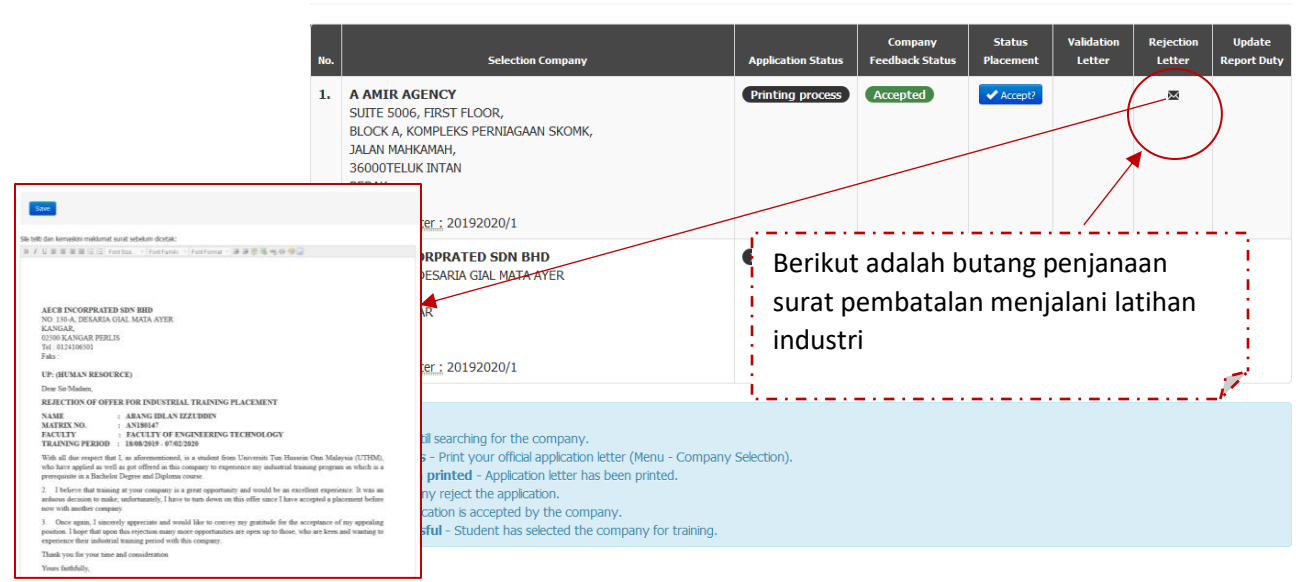

### **Rajah 3.14 : Surat pembatalan latihan industri**

**Application Status@Company** 

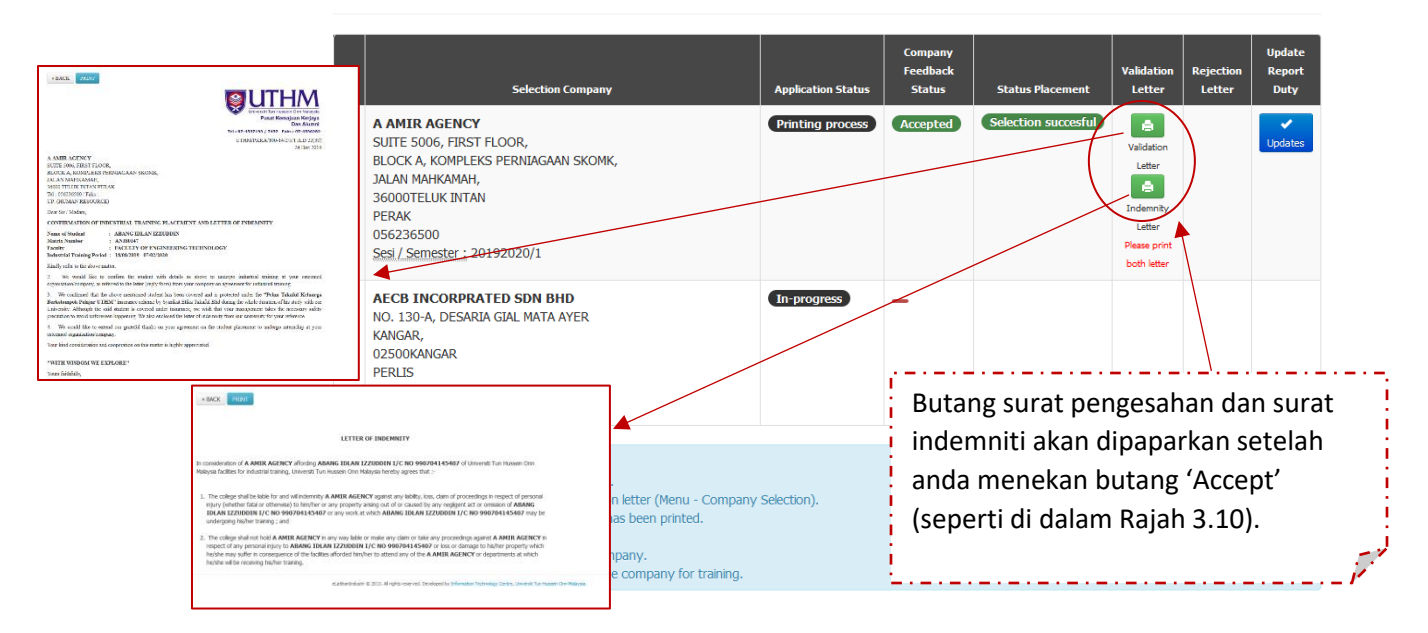

**Rajah 3.15 : Surat pengesahan dan surat indemniti**

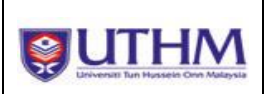

# **PUSAT TEKNOLOGI MAKLUMAT UTHM**

PORTAL ELI

SISTEM PENGURUSAN LATIHAN INDUSTRI (eLI)

DocType : Manual Tarikh : 06/01/2020 Author : Maziah Versi : 3.0

Application Status@Company

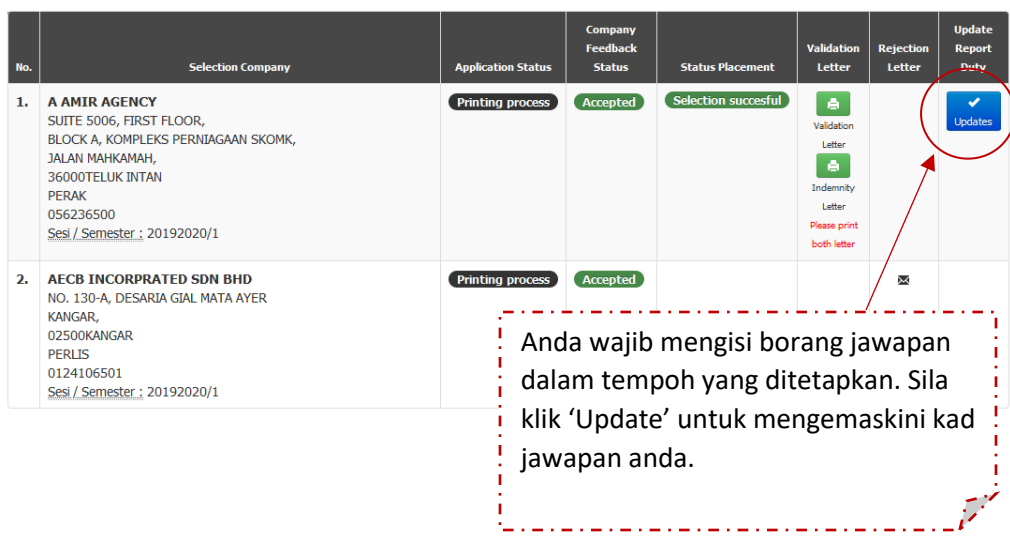

### **Rajah 3.16 : Kad jawapan latihan industri**

**Industrial Training Feedback Form** 

#### ABANG IDLAN IZZUDDIN (AN180147)

© Company Information(Selection) A AMIR AGENCY<br>SUITE 5006, FIRST FLOOR, BLOCK A, KOMPLEKS PERNIAGAAN SKOMK, JALAN MAHKAMAH,<br>36000 TELUK INTAN PERAK

> ON THE FIRST DAY REGISTRATION OR AT LEAST A WEEK AFTER REGISTRATION  $\bar{x}$

#### A Industrial Training Company Address (Self-Report)

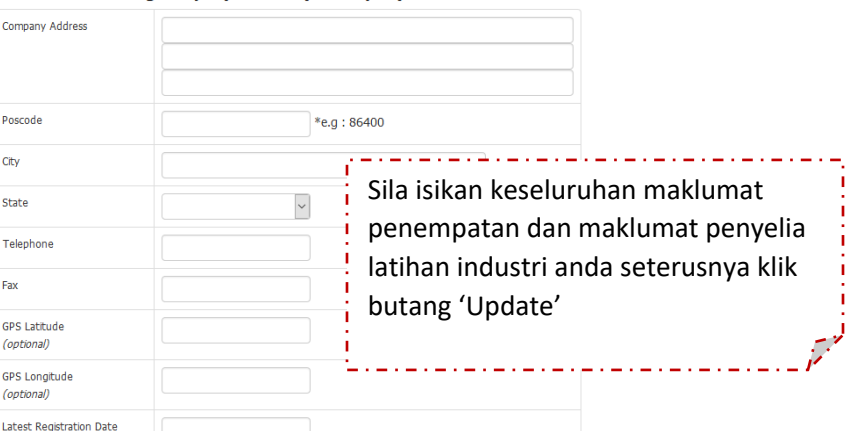

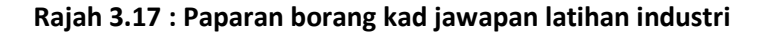

<span id="page-13-0"></span>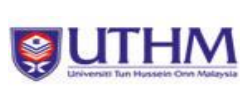

# **3.3.6 Permohonan Pendaftaran Syarikat**

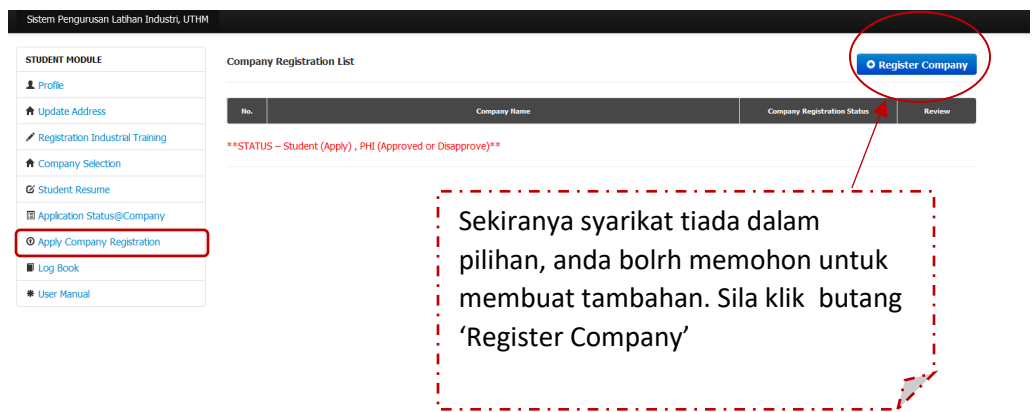

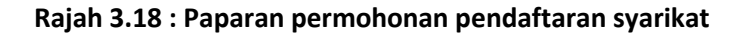

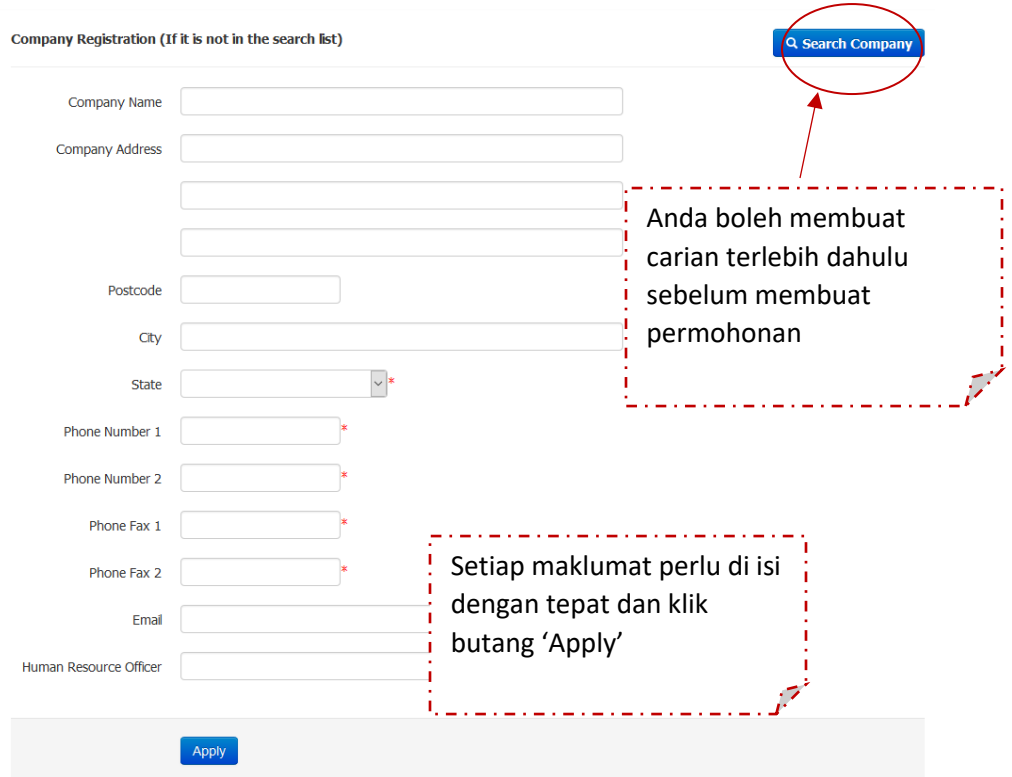

**Rajah 3.19 : Paparan kemaskini permohonan**

<span id="page-14-0"></span>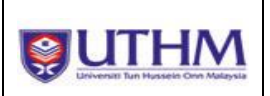

# **3.3.7 Log Book**

Di dalam paparan ini, pelajar boleh melihat status hantar buku log dan beberapa tindakan yang perlu diambil pelajar seperti :

- a) *Student and Company Information* Sila *print* bahagian ini untuk dijadikan rujukan antaramuka buku log
- b) *Fill In* Pengisian buku log
- c) *Submit* Penghantaran log book setelah selesai pengisian buku log
- d) *View* Semakan dan cetakan buku log setelah buku log dihantar

| <b>STUDENT MODULE</b>               | Log Book Weekly List Log Book by Week<br><b>a</b> STUDENT AND COMPANY INFORMATION |                       |               |         |               |      |
|-------------------------------------|-----------------------------------------------------------------------------------|-----------------------|---------------|---------|---------------|------|
| <b>且</b> Profile                    |                                                                                   |                       |               |         |               |      |
| <b>ft</b> Update Address            | $\#$                                                                              | <b>Information</b>    | <b>Status</b> |         | <b>Action</b> |      |
| Registration Industrial Training    | $\mathbf 1$                                                                       | Log Book Week $>>$ 1  | <b>SUBMIT</b> |         | Sy            | View |
| <b>A</b> Company Selection          | $\overline{\mathbf{2}}$                                                           |                       | <b>SUBMIT</b> | b       | c             | d    |
| G Student Resume                    |                                                                                   | Log Book Week $>> 2$  |               | u In    | Sumin         | view |
| Application Status@Company          | $\mathbf{3}$                                                                      | Log Book Week >> $3$  | <b>EDIT</b>   | Film.   | Submit        | View |
| <b>C</b> Apply Company Registration |                                                                                   |                       |               |         |               |      |
| <b>II</b> Log Book                  | 4                                                                                 | Log Book Week $>>$ 4  | <b>EDIT</b>   | Fl In   | Submit        | View |
| User Manual                         | 5                                                                                 | Log Book Week $>>$ 5  | <b>EDIT</b>   | HIn     | Submit        | View |
|                                     | 6                                                                                 | Log Book Week $>> 6$  | <b>EDIT</b>   | $F1$ In | Submit        | View |
|                                     | $\overline{z}$                                                                    | Log Book Week $>> 7$  | <b>EDIT</b>   | Film    | Submit        | View |
|                                     | 8                                                                                 | Log Book Week $>> 8$  | <b>EDIT</b>   | Fl In   | Submit        | View |
|                                     | $\boldsymbol{9}$                                                                  | Log Book Week $>>$ 9  | <b>EDIT</b>   | Fl In   | Submit        | View |
|                                     | 10                                                                                | Log Book Week $>> 10$ | <b>EDIT</b>   | Film    | Submit        | View |
|                                     | 11                                                                                | Log Book Week $>>$ 11 | <b>EDIT</b>   | Fl In   | Submit        | View |
|                                     | 12                                                                                | Log Book Week $>>$ 12 | <b>EDIT</b>   | Fil In  | Submit        | View |

**Rajah 3.20 : Paparan log book**

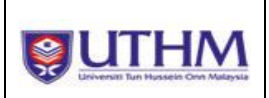

Log Book Week 3

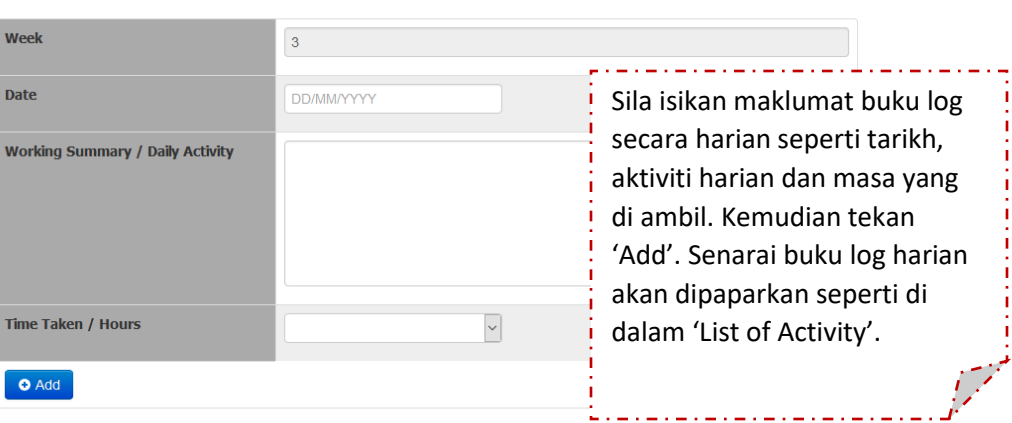

#### **List of Activity** Daily for Week 3

|  | <b>Date</b> | <b>Working Summary / Daily Activity</b>                                                                 | <b>Time Taken</b> | <b>Action</b>                            |
|--|-------------|----------------------------------------------------------------------------------------------------|-------------------|------------------------------------------|
|  | 15/12/2019  | Conducting a CNC machine for sample preparation Making a drawing of<br>piping system Report preparation | 7 Hours           | $\checkmark$<br><b>IC: SAVE / UPDATE</b> |
|  |             | Untuk sebarang pembetulan, anda boleh<br>kemaskini di bahagian ini dan klik 'Save/Update'               |                   |                                          |

**Rajah 3.21 : Paparan untuk kemasukan buku log**

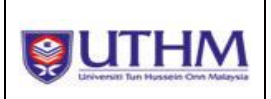

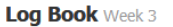

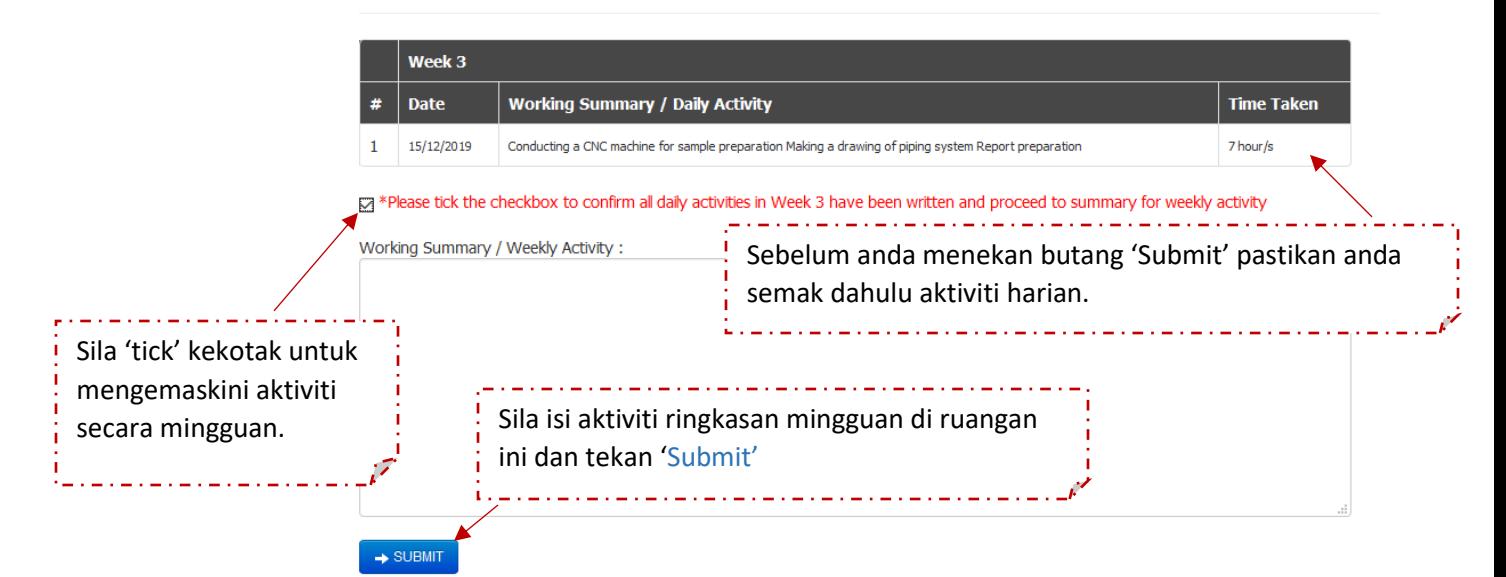

### **Rajah 3.22 : Paparan untuk submit buku log**

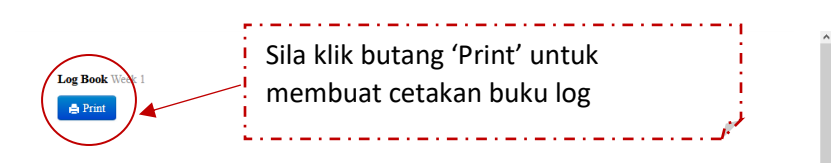

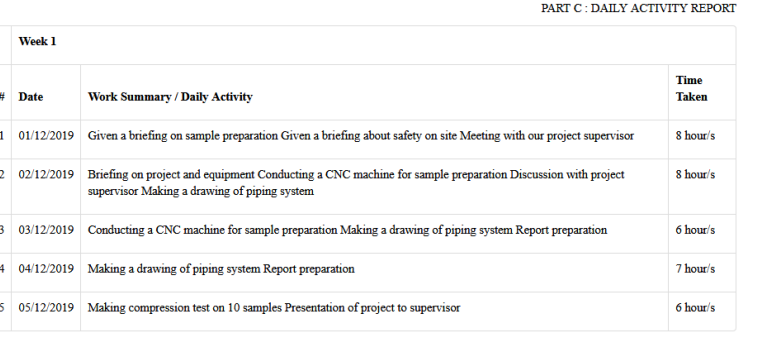

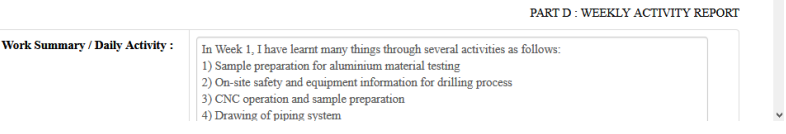

**Rajah 3.23 : Paparan bagi cetakan buku log**

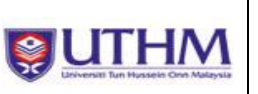

### <span id="page-17-0"></span>**4.0 Rumusan**

Portal eLI dibangunkan khusus secara fleksibel bagi membolehkan pelajar membuat permohonan latihan industri dengan lebih lengkap. Ia juga membolehkan maklumat tersebut dicapai oleh pentadbir dan penyelaras bagi mengemaskini permohonan latihan industri secara online. Dengan adanya portal eLI ini, pengguna dapat mengisi maklumat dengan mengikut prosedur yang telah ditetapkan bagi melicinkan operasi. Sebarang tindakan yang tidak beretika seperti penipuan dan sebagainya amatlah ditegah sama sekali.